## ΑΜΕΣΕΣ ΕΚΤΥΠΩΣΕΙΣ

Με δεξί κλικ στις διαθέσιµες εκτυπώσεις όλων των ενοτήτων της εφαρµογής εµφανίζεται η φόρµα καθορισµού δικαιωµάτων πρόσβασης για τις εκτυπώσεις.

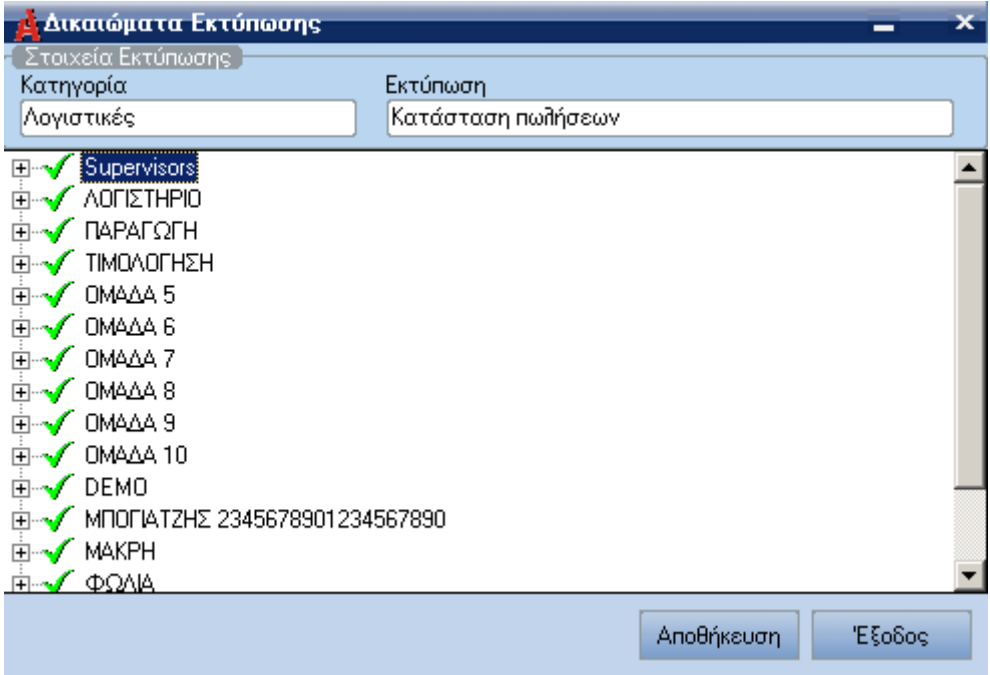

Εικόνα 1

Στην παραπάνω φόρµα ο χρήστης επιλέγει την οµάδα χρηστών που επιθυµεί να έχει πρόσβαση στην συγκεκριµένη εκτύπωση.

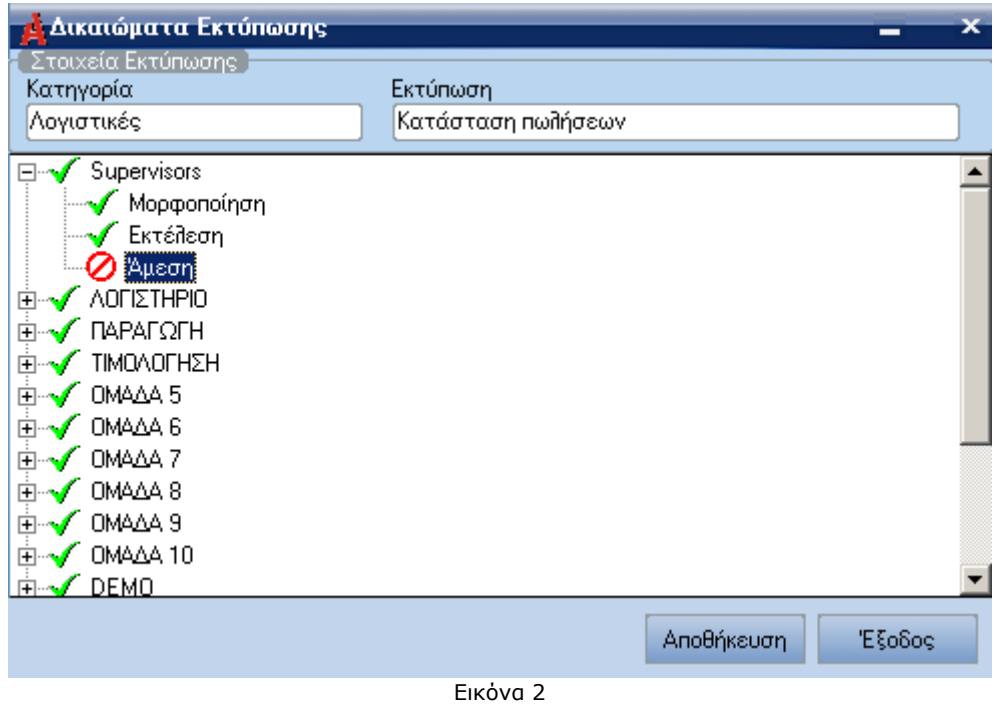

Για να ενεργοποιηθεί η δυνατότητα εμφάνισης της συγκεκριμένης εκτύπωσης ως άμεση εκτύπωση του ο χρήστης τσεκάρει το κουµπί "**Άµεση**".

Και µε δεξί κλικ, µέσα στα δικαιώµατα εκτύπωσης της συγκεκριµένης εκτύπωσης παρέχεται στο χρήστη η δυνατότητα να επιλέξει ή να ακυρώσει όλους τους χρηστές τις επιλογές που φαίνονται στην παρακάτω εικόνα.

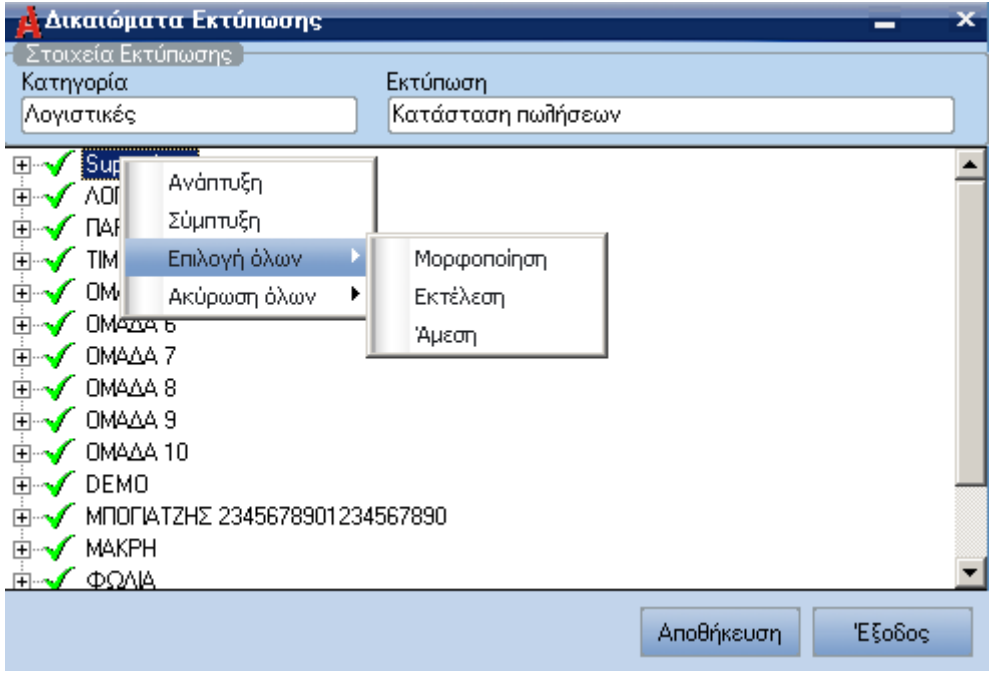

Εικόνα 4

Στην Βασική Οντότητα µε το πάτηµα του κουµπιού "Άµεσης Εκτύπωσης" επιτρέπει στο χρήστη να δει τις άµεσες εκτύπωσης που έχει ορίσει µε το δικαίωµα εκτύπωσης και όταν πατήσει στις "Άµεσες Εκτυπώσεις" τρέχει την εκτύπωση που έχει διαλέξει.

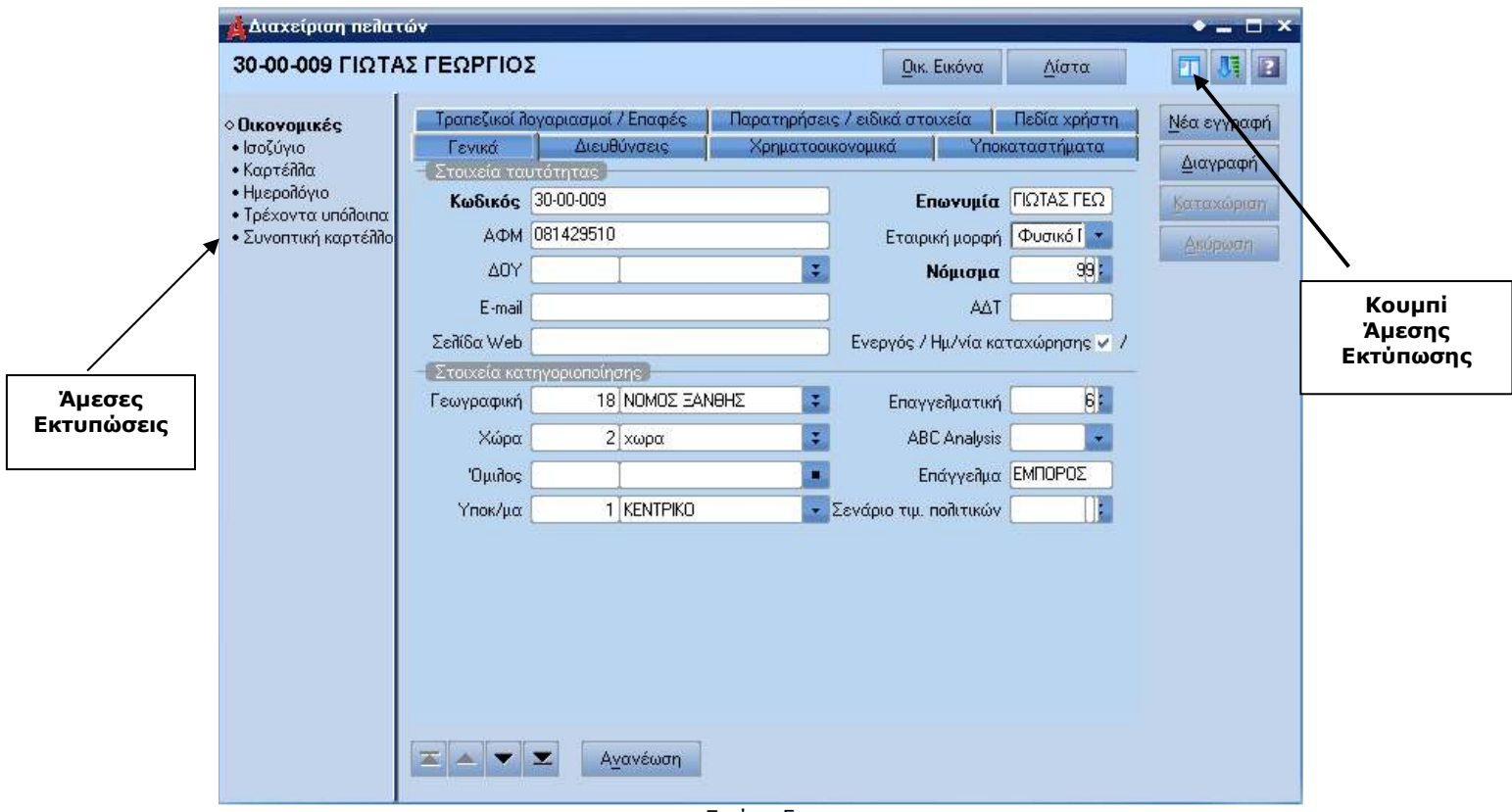

Εικόνα 5

Το δικαίωµα των άµεσων εκτυπώσεων δεν υποστηρίζεται στις σωσµένες άµεσες εκτύπωσης.